# **FIŞA DISCIPLINEI**

### **1. Date despre program**

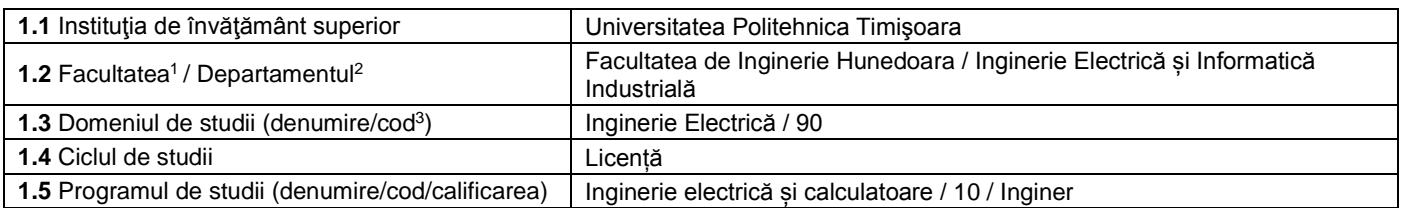

#### **2. Date despre disciplină**

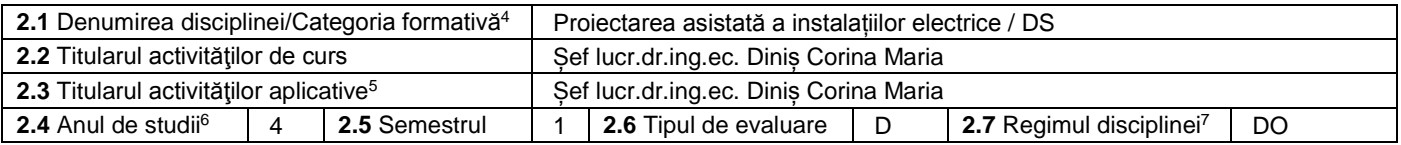

# **3. Timp total estimat - ore pe semestru: activități didactice directe (asistate integral sau asistate parțial) și activități de pregătire individuală (neasistate) <sup>8</sup>**

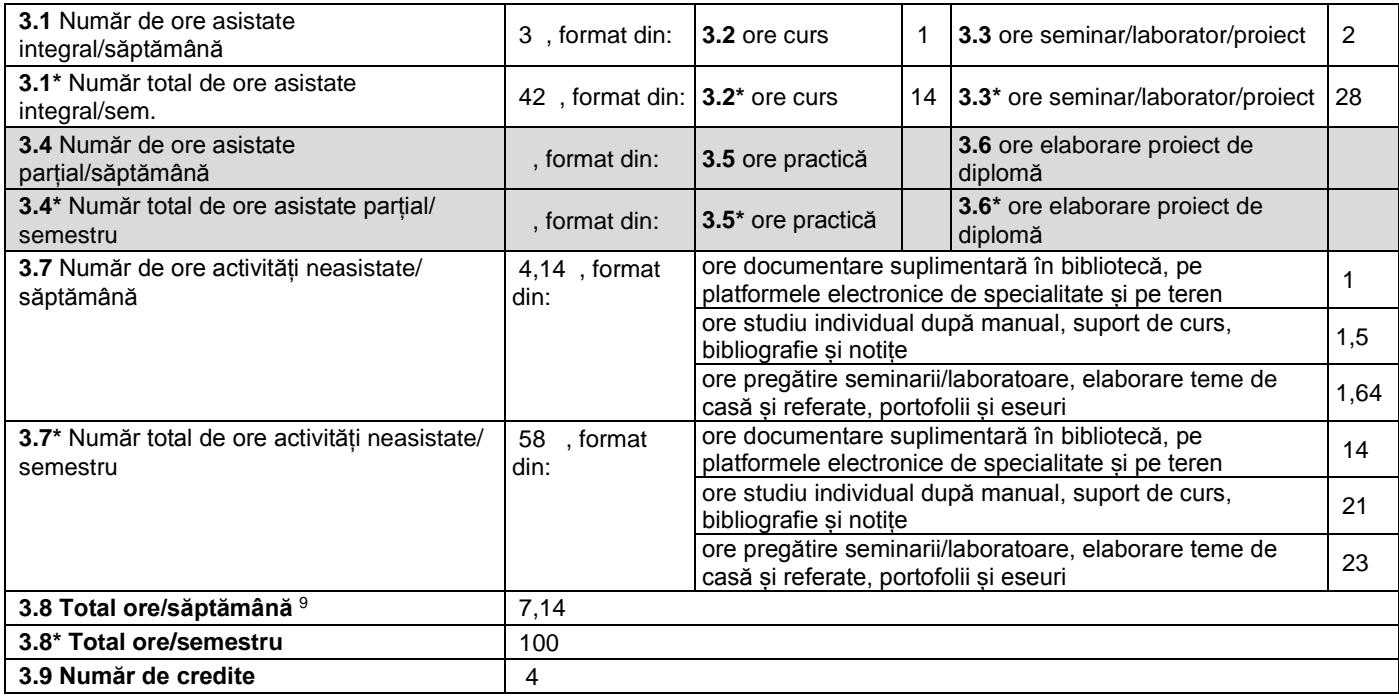

#### **4. Precondiţii** (acolo unde este cazul)

l

| l <b>4.1</b> de curriculum | Cunostinte de Analiză matematică, Matematici speciale, Fizică, Electrotehnică și<br>electronică, Teoria circuitelor electrice, Circuite electronice și liniare |
|----------------------------|----------------------------------------------------------------------------------------------------|
| 4.2 de competente_         |                                                                                                    |

<sup>1</sup> Se înscrie numele facultății care gestionează programul de studiu căruia îi aparține disciplina.

<sup>6</sup> Anul de studii în care este prevăzută disciplina în planul de învățământ.

<sup>2</sup> Se înscrie numele departamentului căruia i-a fost încredințată susținerea disciplinei și de care aparține titularul cursului.

 $^3$  Se înscrie codul prevăzut în HG – privind aprobarea Nomenclatorului domeniilor și al specializărilor/programelor de studii, actualizată anual.

<sup>&</sup>lt;sup>4</sup> Disciplina se încadrează potrivit planului de învățământ în una dintre următoarele categorii formative: disciplină fundamentală (DF), disciplină de domeniu (DD), discipină de specialitate (DS) sau disciplina complementară (DC).<br><sup>5</sup> Prin activități aplicative se înțeleg activitățile de: seminar (S) / laborator (L) / proiect (P) / practică (Pr).

<sup>7</sup> Disciplina poate avea unul din următoarele regimuri: disciplină impusă (DI) sau disciplină obligatorie (DOb)-*pentru alte domenii fundamentale de studii oferite de UPT*, disciplină opțională (DO) sau disciplină facultativă (Df).

 $^8$  Numărul de ore de la rubricile 3.1\*, 3.2\*,…,3.8\* se obțin prin înmulțirea cu 14 (săptămâni) a numărului de ore din rubricile 3.1, 3.2,…, 3.8. Informațiile din rubricile 3.1, 3.4 și 3.7 sunt chei de verificare folosite de ARACIS sub forma: (3.1)+(3.4) ≥ 28 ore/săpt. și (3.8) ≤ 40 ore/săpt.

<sup>9</sup> Numărul total de ore / săptămână se obține prin însumarea numărului de ore de la punctele 3.1, 3.4 și 3.7.

# **5. Condiţii** (acolo unde este cazul)

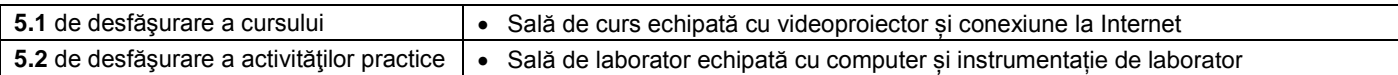

# **6. Competenţe** la formarea cărora contribuie disciplina

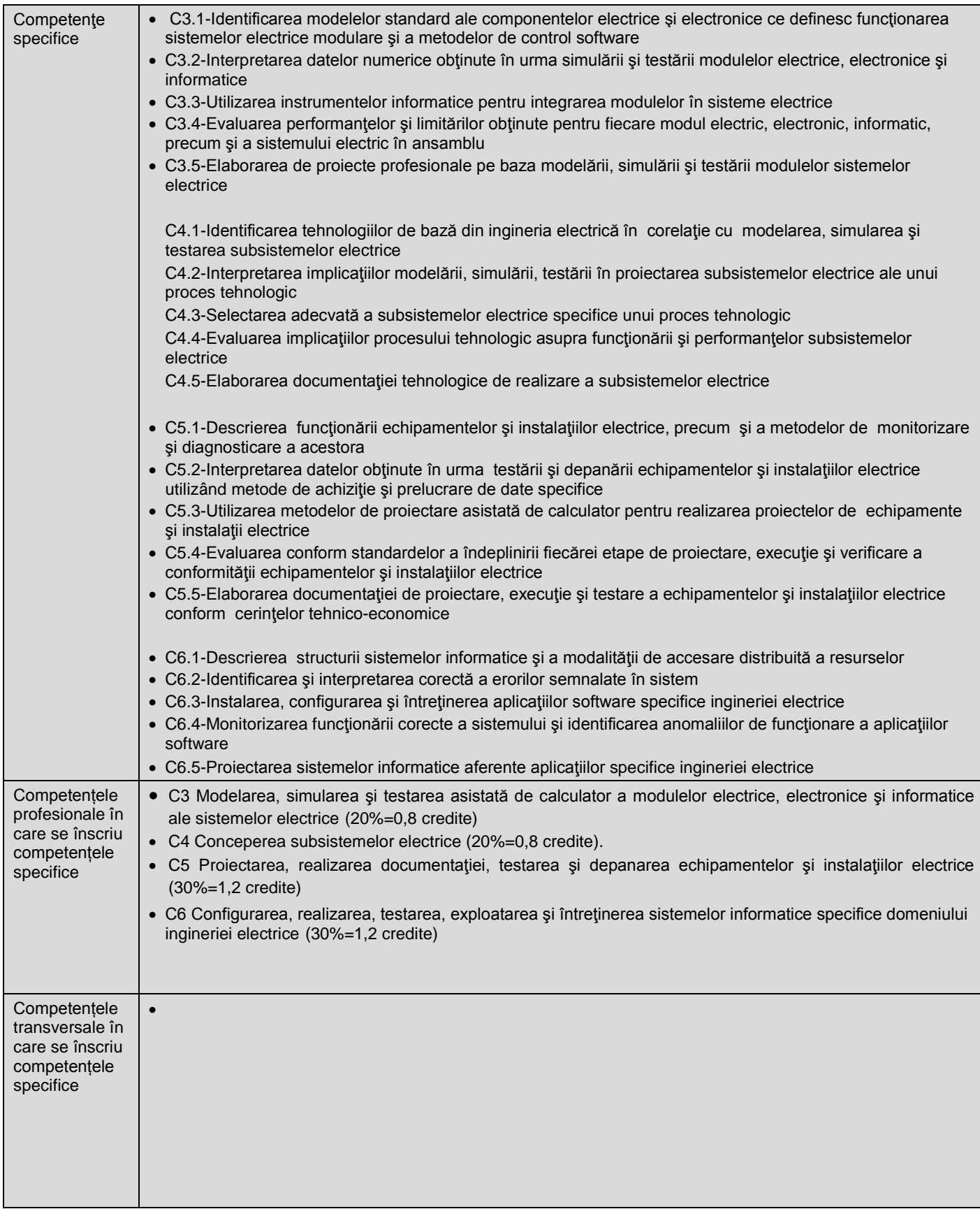

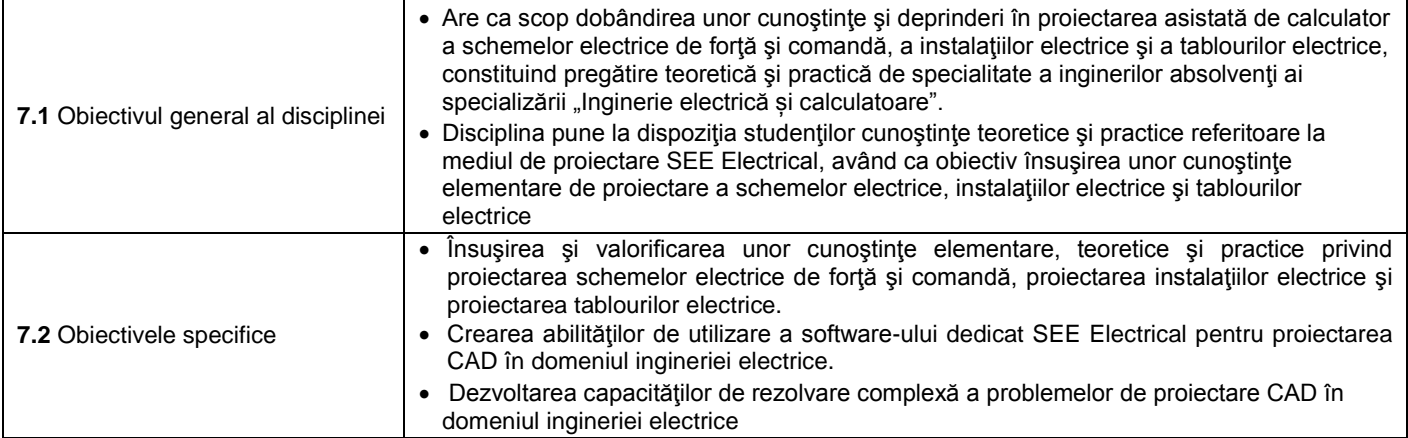

# **8. Conţinuturi10**

| 8.1 Curs                                                                                                    | Număr de ore   | Metode de predare <sup>11</sup>                     |
|----------------------------------------------------------------------------------------------------|----------------|-----------------------------------------------------|
| 1. Modulul pentru proiectarea schemelor electrice al SEE Electrical.                                                                      | $\mathbf{1}$   | Se vor folosi:                                      |
| Introducere. Crearea unui proiect nou. Directoare și fișiere                                                                              |                | expunerea orală                                     |
| 2. Desenarea unei scheme electrice.                                                                                                    | 2              | interactivă, dialogul,                              |
| Liste Proiect. Generare rapoarte. Inserare documente scrise.                                                                              |                | simularea.<br>demonstrația intuitivă,               |
| Creare Pagina 1. Grila. Desenare Pagina 1. Lucrul cu ferestre. Creare                                                                     |                | conversația iar pentru                              |
| pagina 2. Desenare pagina 2. Definirea cablurilor. Folosirea                                                                              |                | exemplificarea                                      |
| simbolurilor de referinte incrucisate. Folosirea simbolurilor.<br>Texte. Imprimare                                                        |                | procedurilor de                                     |
| 3. Creare simboluri.                                                                                                    | $\overline{2}$ | proiectare a schemelor                              |
| Creare simbol: exemplu. Modificare simboluri. Gestionarea                                                                                 |                | electrice, instalațiilor                            |
| Simbolurilor. Folosirea simbolurilor existente. Informatii despre                                                                         |                | electrice și tablourilor<br>electrice se utilizează |
| simboluri speciale. Informatii despre inserarea simbolurilor.                                                                             |                | prezentarea directă pe                              |
| Informatii despre Biblioteca de Simboluri                                                                                                 |                | computer (cu ajutorul                               |
| 4. Grupuri. Sabloane si desene sablon. Transfer extern de informatii                                                                      | $\overline{2}$ | videoproiectorului). Se                             |
| Editarea simpla in Baza de date Proiect.                                                                                                  |                | vor utiliza: laptopul și                            |
| Degrupare elemente selectate. Cleme de sir pentru Motor. Folosirea                                                                        |                | videoproiectorul.                                   |
| Cutiilor Negre. Creare Desen Sablon. Creare Pagina Sablon.                                                                                |                |                                                     |
| Creare Sablon de Proiect. Creare formular (sablon) pentru                                                                                 |                |                                                     |
| rapoarte. Formatarea rapoartelor. Transfer de date in format<br>DWG/DXF/DXB. Inserarea imagini.                                           |                |                                                     |
| 5. Cataloage cu furnizori de componente. Proprietati Cablu                                                                                | $\overline{2}$ |                                                     |
| Diagrama de conexiuni. Functie si localizare                                                                                              |                |                                                     |
| Manipularea Cataloagelor cu furnizori de componente. Folosirea                                                                            |                |                                                     |
| componentelor in Scheme Electrice. Moduri de tratare a                                                                                    |                |                                                     |
| componentelor. Managementul cablurilor. Import cataloage cu                                                                               |                |                                                     |
| furnizori de componente. Directie Cablu. Schimbare Destinatie.                                                                            |                |                                                     |
| Definirea unei punti (strap). Numerotarea grafica a                                                                                       |                |                                                     |
| conductoarelor. Proprietati potentiale, culoare si sectiune<br>conductor. Generare Diagrama de conexiuni. Creare sablon                   |                |                                                     |
| pentru diagrama de conexiuni. Cautare obiecte prin potentiale.                                                                            |                |                                                     |
| 6. Schimbari complexe in Baza de date Proiect. Procesare avansata                                                                         | $\mathbf{1}$   |                                                     |
| a proiectului                                                                                                    |                |                                                     |
| Adaugarea si stergerea paginilor. Copierea paginilor. Schimbare                                                                           |                |                                                     |
| sablon desen. Traducere. Completare componente.                                                                                           |                |                                                     |
| 7. Modulul pentru proiectarea instalațiilor electrice al SEE Electrical                                                                   | $\mathfrak{p}$ |                                                     |
| Introducere. Crearea unui plan de instalatie. Scara. Grila. Inserare                                                                      |                |                                                     |
| simboluri pentru circuite de priză. Legare simboluri cu cabluri în                                                                        |                |                                                     |
| circuite de priză. Inserare simboluri pentru circuitul de iluminat.<br>Legarea simbolurilor cu cabluri în circuitul de iluminat. Imaginea |                |                                                     |
| planului de instalație. Generari rapoarte. Documente scrise.                                                                              |                |                                                     |
| 8. Modulul pentru projectarea tablourilor electrice al SEE Electrical                                                                     | 2              |                                                     |
| Introducere. Crearea unei pagini de tablou electric. Scara. Grila.                                                                        |                |                                                     |
| Inserare componente. Cotare. Planul de tablou electric. Generări                                                                          |                |                                                     |
| rapoarte.                                                                                                    |                |                                                     |

<sup>&</sup>lt;sup>10</sup> Se detaliază toate activitățile didactice prevăzute prin planul de învățământ (tematicile prelegerilor și ale seminariilor, lista lucrărilor de laborator, conținuturile etapelor de elaborare a proiectelor, tematica fiecărui stagiu de practică). Titlurile lucrărilor de laborator care se efectuează pe standuri vor fi însoțite de notația "(\*)". <sup>11</sup> Prezentarea metodelor de predare va include și folosirea noilor tehnologii (e-mail, pagină personalizată de web, resurse în format electronic etc.).

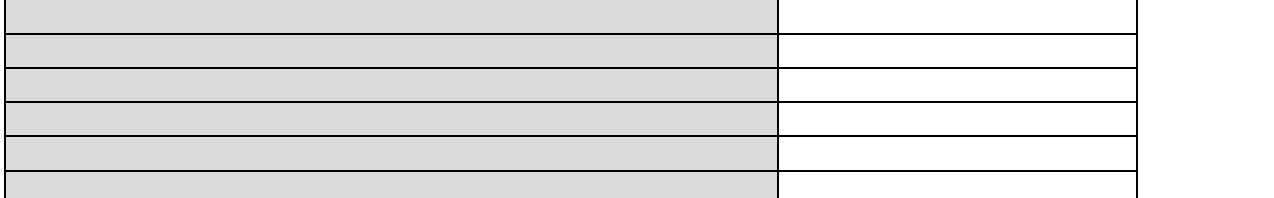

Bibliografie12 1.<http://www.fih.upt.ro/md.jsp?uid=28>

2. \* \* \* Manual de utilizare, CADy++ - SEE Electrical, Scheme Electrice, Versiunea 2005

3. \* \* \* Manual de utilizare, CADy++ - SEE Electrical, Planuri Instalaţii Electrice, Versiunea 2005

4. \* \* \* Manual de utilizare, CADy++ - SEE Electrical, Tablouri Electrice, Versiunea 2005

5. Suduc A.M., Bîzoi M., Vîrjoghe E.O., ș.a., Proiectarea asistată de calculator a rețelelor electrice, Aplicații pentru instalații electrice de joasă tensiune, Editura Bibliotheca, Târgoviște, 2009

6. Patic P.C., Pascale L., Proiectarea asistată de calculator în aplicații industriale, Editura Bibliotheca, Târgoviște, 2010.

7. Diniș Corina Maria, Proiectarea asistată a instalațiilor electrice, curs în format electronic,

https://cv.upt.ro/course/view.php?id=4900.

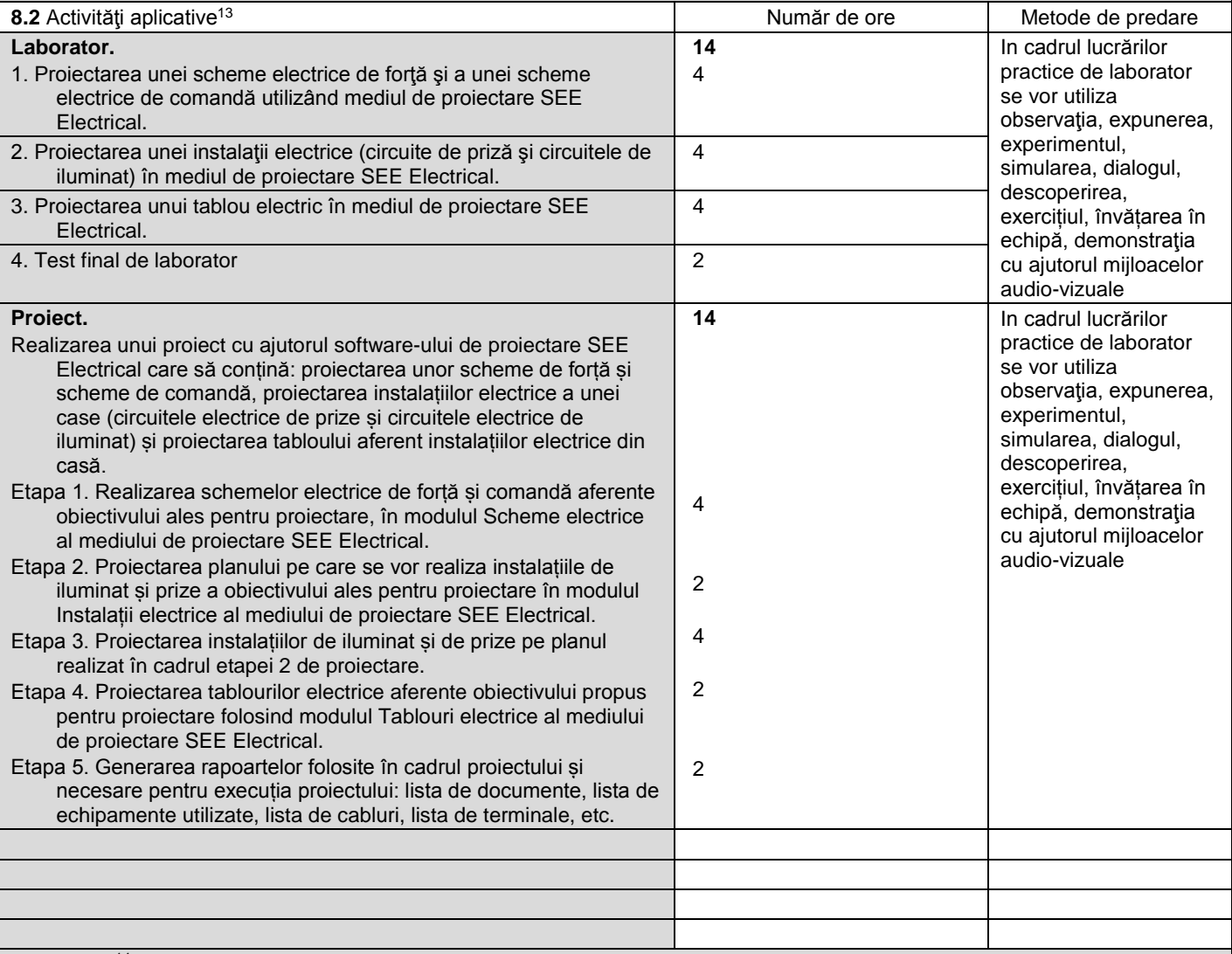

Bibliografie14 1.<http://www.fih.upt.ro/md.jsp?uid=28>

2. \* \* \* Manual de utilizare, CADy++ - SEE Electrical, Scheme Electrice, Versiunea 2005

3. \* \* \* Manual de utilizare, CADy++ - SEE Electrical, Planuri Instalaţii Electrice, Versiunea 2005

4. \* \* \* Manual de utilizare, CADy++ - SEE Electrical, Tablouri Electrice, Versiunea 2005

5. Suduc A.M., Bîzoi M., Vîrjoghe E.O., ș.a., Proiectarea asistată de calculator a rețelelor electrice, Aplicații pentru instalații electrice de joasă tensiune, Editura Bibliotheca, Târgoviște, 2009

6. Patic P.C., Pascale L., Proiectarea asistată de calculator în aplicații industriale, Editura Bibliotheca, Târgoviște, 2010.

7. Diniș Corina Maria, Proiectarea asistată a instalațiilor electrice, laborator în format electronic,

<sup>&</sup>lt;sup>12</sup> Cel puțin un un titlu trebuie să aparțină colectivului disciplinei iar cel puțin un titlu trebuie să se refere la o lucrare de referință pentru disciplină, de circulație națională și internațională, existentă în biblioteca UPT.<br><sup>13</sup> Tipurile de activități aplicative sunt cele precizate în nota de subsol 5. Dacă disciplina conține mai multe tipuri de activități aplicative atunci ele se trec consecutiv î

liniile tabelului de mai jos. Tipul activității se va înscrie într-o linie distinctă sub forma: "Seminar.", "Laborator.", "Proiect:" și/sau "Practică:".

<sup>14</sup> Cel puțin un titlu trebuie să aparțină colectivului disciplinei.

#### **9. Coroborarea conţinuturilor disciplinei cu aşteptările reprezentanţilor comunităţii epistemice, asociaţiilor profesionale şi angajatori reprezentativi din domeniul aferent programului**

• Disciplina vine în întâmpinarea cerințelor prezentate prin conținutul orelor de curs, respectiv prin utilizarea în cadrul orelor de laborator și proiect a unui mediu de proiectare modern în domeniul instalațiilor electrice

#### **10. Evaluare**

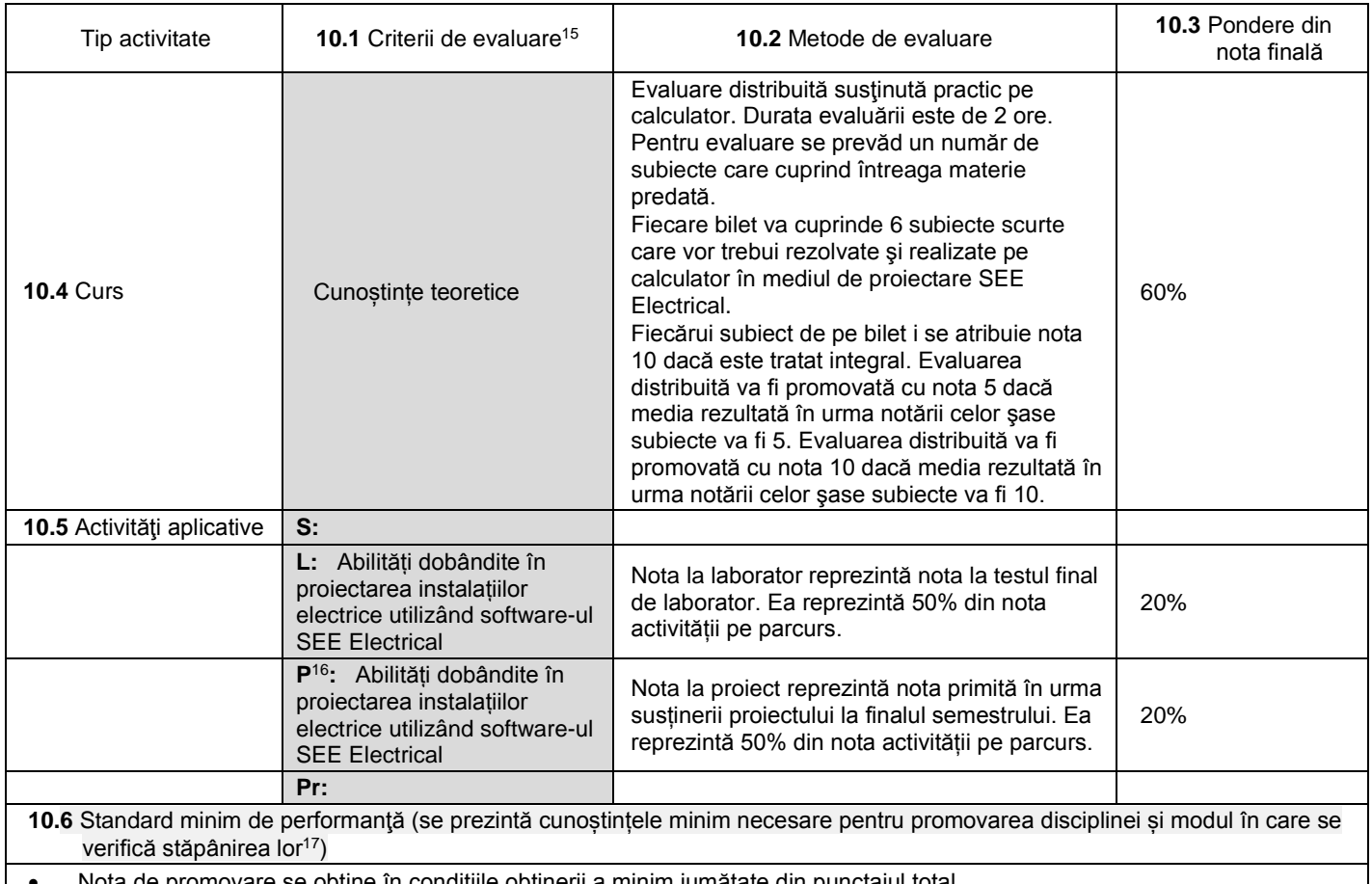

• Nota de promovare se obține în condițiile obținerii a minim jumătate din punctajul total. La finalul cursului, respectiv a laboratorului și proiectului, studentul trebuie să aibă cunoștințe solide despre realizarea CAD

a proiectelor de instalații electrice utilizând programul SEE Electrical.

04.10.2022

**Data completării Titular de curs (semnătura)**

**Director de departament**

**(semnătura) <sup>D</sup>ata avizării în Consiliul Facultăţii<sup>18</sup> Decan**

**(semnătura)**

**Titular activităţi aplicative (semnătura)**

<sup>15</sup> Fișele disciplinelor trebuie să conțină procedura de evaluare a disciplinei cu precizarea criteriilor, a metodelor și a formelor de evaluare, precum și cu precizarea ponderilor atribuite acestora în nota finală. Criteriile de evaluare se formulează în mod distinct pentru fiecare activitate prevăzută în planul de învățământ (curs, seminar, laborator, proiect). Ele se vor referi și la formele de verificare pe parcurs (teme de casă, referate ș.a.)<br><sup>16</sup> În cazul când proiectul nu este o disciplină distinctă, în această rubrică se va preciza și modul în care rez

studentului la evaluarea finală din cadrul disciplinei.

17 Nu se va explica cum se acorda nota de promovare.

<sup>18</sup> Avizarea este precedată de discutarea punctului de vedere al board-ului de care aparține programul de studii cu privire la fișa disciplinei.